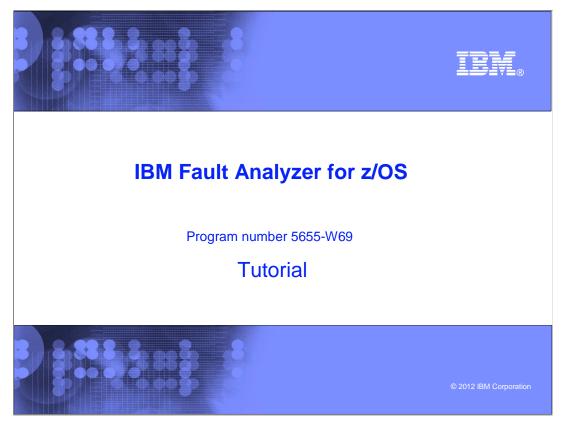

This is the tutorial for IBM's Fault Analyzer for z/OS<sup>®</sup>, one of the IBM zSeries<sup>®</sup> problem determination tools.

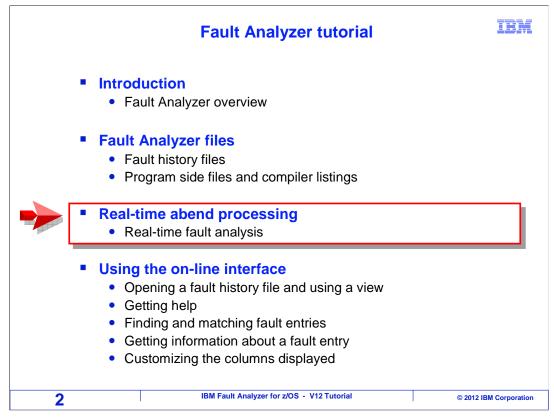

In this section, you will see an example of Fault Analyzer performing real-time analysis when an abend occurs.

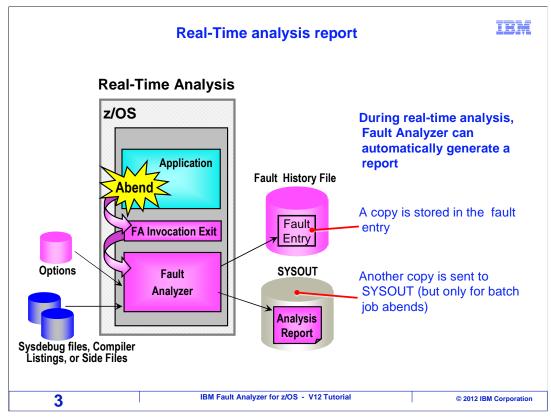

When Fault Analyzer detects an abend, it performs real-time analysis and can automatically generate a report. A copy is always stored in the fault entry in the fault history file, and for batch jobs a copy may also be written to SYSOUT.

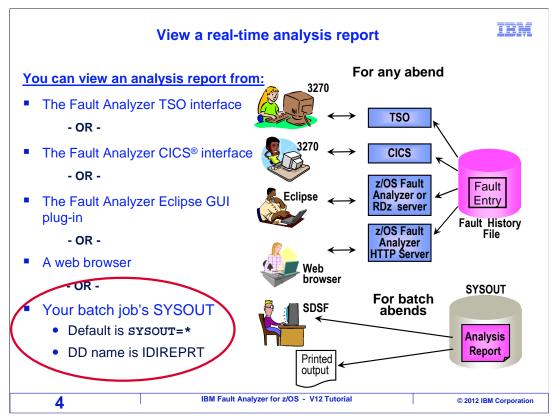

In this example, the real-time report is viewed from SYSOUT.

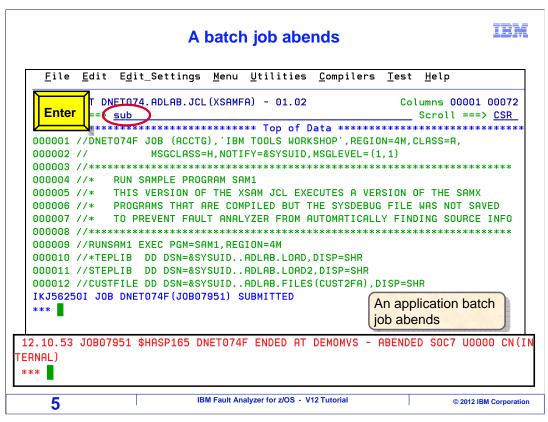

A batch job is submitted. This job abends, and fault analyzer automatically processes it.

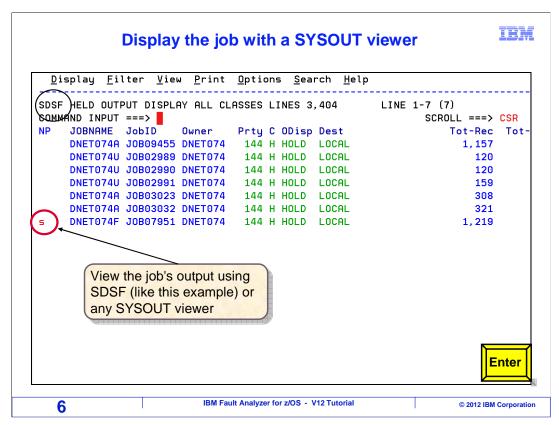

Most systems have a SYSOUT viewer you can use to read a job's output. SDSF is used in this example, although you may have a different SYSOUT viewer on your system. The job that just ran is viewed.

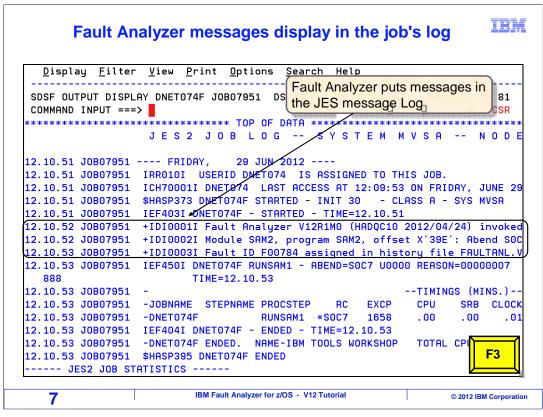

Fault Analyzer writes messages in the system log when it processes an abend. These messages start with the letters IDI. One of the messages shows that the abend occurred in a program called SAM2 and it shows the source statement number. The next message shows the names of the fault entry and fault history file. That is good information, so you can determine which fault history file was written to. F3 returns to the sysout list.

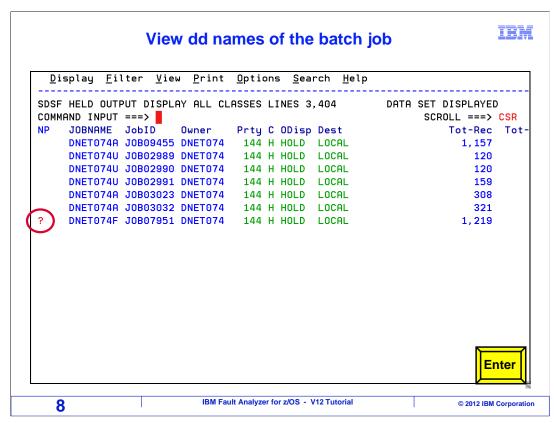

The real time report is written to a DD name called IDIREPRT. In SDSF, the "?" line command shows a list of DD names for a job.

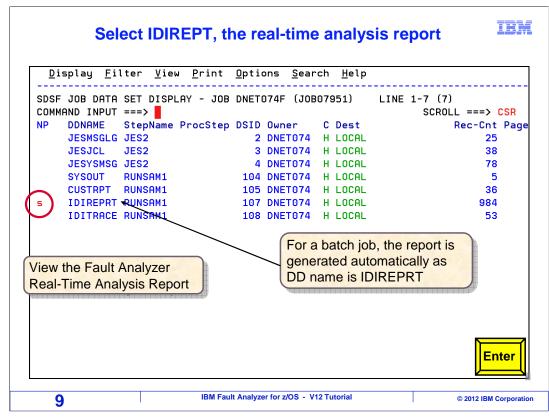

The IDIREPRT DD is selected. Press Enter.

## The real-time analysis report

Display Filter View Print Options Search Help SDSF OUTPUT DISPLAY DNET074F JOB07951 DSID 107 LINE 10 COLUMNS 02- 81 COMMAND INPUT ===> SCROLL ===> CSR <H1>IBM FAULT ANALYZER SYNOPSIS A system abend 0C7 occurred in module SAM2 program SAM2 at offset X'39E'. A program-interruption code 0007 (Data Exception) is associated with this abend and indicates that: A decimal digit or sign was invalid. The cause of the failure was program SAM2 in module SAM2. The COBOL source code that immediately preceded the failure was: Source Line # \_\_\_\_\_ \* \*\*\* Add this customer's BALANCE to the grand total \*\*\* 000088 COMPUTE BALANCE-TOTAL = 000089 BALANCE-TOTAL + CUST-ACCT-BALANCE 000090 IBM Fault Analyzer for z/OS - V12 Tutorial 10 © 2012 IBM Corporation

This is the real time report that was generated by Fault Analyzer. For batch jobs, you can research the abend by reading this report. In the next sections, you will see that you can view the same report from the on-line interface.

That is the end of this section, real-time abend processing.

IBM

| Feedback                                                                                                    | IBM         |
|----------------------------------------------------------------------------------------------------|-------------|
| Your feedback is valuable                                                                                            |             |
| You can help improve the quality of IBM Education Assistant content to better meet your needs by providing feedback. |             |
| Did you find this module useful?                                                                                     |             |
| Did it help you solve a problem or answer a question?                                                                |             |
| Do you have suggestions for improvements?                                                                            |             |
|                                                                                                    |             |
| Click to send email feedback:                                                                                        |             |
| mailto:iea@us.ibm.com?subject=Feedback_about_FAv12s03RealTimeProcessing.pr                                           | <u>pt</u>   |
| This module is also available in PDF format at: <u>/FAv12s03RealTimeProcessing.pdf</u>                               | <u>f</u>    |
| IBM Fault Analyzer for z/OS - V12 Tutorial © 2012 IBM C                                                              | Corporation |

You can help improve the quality of IBM Education Assistant content by providing feedback.

## Trademarks, copyrights, and disclaimers

IBM, the IBM logo, ibm.com, CICS, z/OS, and zSeries are trademarks or registered trademarks of International Business Machines Corp., registered in many jurisdictions worldwide. Other product and service names might be trademarks of IBM or other companies. A current list of other IBM trademarks is available on the web at "Copyright and trademark information" at http://www.ibm.com/legal/copytrade.shtml

Other company, product, or service names may be trademarks or service marks of others.

THE INFORMATION CONTAINED IN THIS PRESENTATION IS PROVIDED FOR INFORMATIONAL PURPOSES ONLY. WHILE EFFORTS WERE MADE TO VERIFY THE COMPLETENESS AND ACCURACY OF THE INFORMATION CONTAINED IN THIS PRESENTATION, IT IS PROVIDED "AS IS" WITHOUT WARRANTY OF ANY KIND, EXPRESS OR IMPLIED. IN ADDITION, THIS INFORMATION IS BASED ON IBM'S CURRENT PRODUCT PLANS AND STRATEGY, WHICH ARE SUBJECT TO CHANGE BY IBM WITHOUT NOTICE. IBM SHALL NOT BE RESPONSIBLE FOR ANY DAMAGES ARISING OUT OF THE USE OF, OR OTHERWISE RELATED TO, THIS PRESENTATION OR ANY OTHER DOCUMENTATION. NOTHING CONTAINED IN THIS PRESENTATION IS INTENDED TO, NOR SHALL HAVE THE EFFECT OF, CREATING ANY WARRANTIES OR REPRESENTATIONS FROM IBM (OR ITS SUPPLIERS OR LICENSORS), OR ALTERING THE TERMS AND CONDITIONS OF ANY AGREEMENT OR LICENSE GOVERNING THE USE OF IBM PRODUCTS OR SOFTWARE.

© Copyright International Business Machines Corporation 2012. All rights reserved.

12

IBM Fault Analyzer for z/OS - V12 Tutorial

© 2012 IBM Corporation

IBM